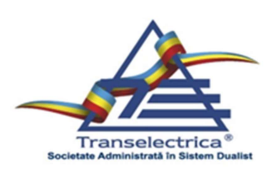

## Compania Naţională de Transport al Energiei Electrice TRANSELECTRICA SA

Nr. .......... / .........

SE APROBĂ, DIRECTORAT

Presedinte **Directorat** Marius Dănuț **CARASOL** 

Membru **Directorat** Claudia – Gina ANASTASE

Membru **Directorat** Alina – Elena **TEODORU** 

## PROCEDURĂ OPERAŢIONALĂ

Conţinutul, formatul cadru, transmiterea şi validarea ofertelor pe piaţa de echilibrare

> Cod: TEL-.07.VI ECH-DN/138 Ediția: I Revizie: 3

Avizată prin minuta ședinței CM-SCIM nr. ../

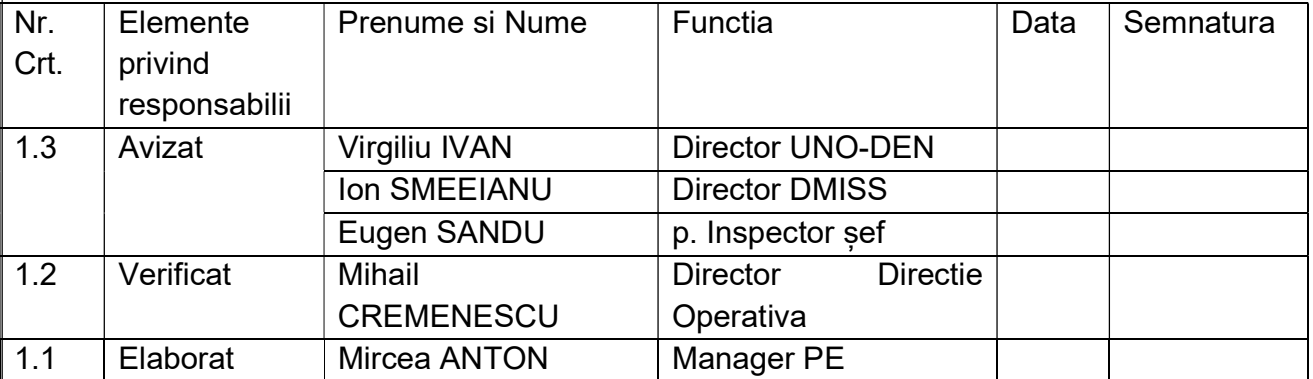

### Drept de proprietate

Prezenta procedură este proprietatea Companiei Naţionale de Transport al Energiei Electrice C.N.T.E.E. Transelectrica S.A. Multiplicarea și utilizarea parțială sau totală a acestui document este permisă numai cu acordul scris al conducerii C.N.T.E.E. Transelectrica S.A.

Septembrie 2019

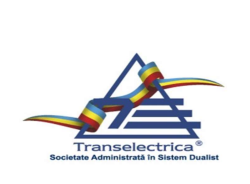

### PROCEDURĂ OPERAŢIONALĂ Conținutul, formatul cadru, transmiterea şi validarea Ofertelor pe Piaţa de Echilibrare

Cod:TEL-.07.VI ECH-DN/240

Pag 2/18

Ediția I Rev. 0 1 2 3 4 5

## 2 SITUAŢIA EDIŢIILOR ŞI A REVIZIILOR

## PROCEDURĂ OPERAŢIONALĂ

## Conţinutul, formatul cadru, transmiterea şi validarea ofertelor pe piaţa de echilibrare

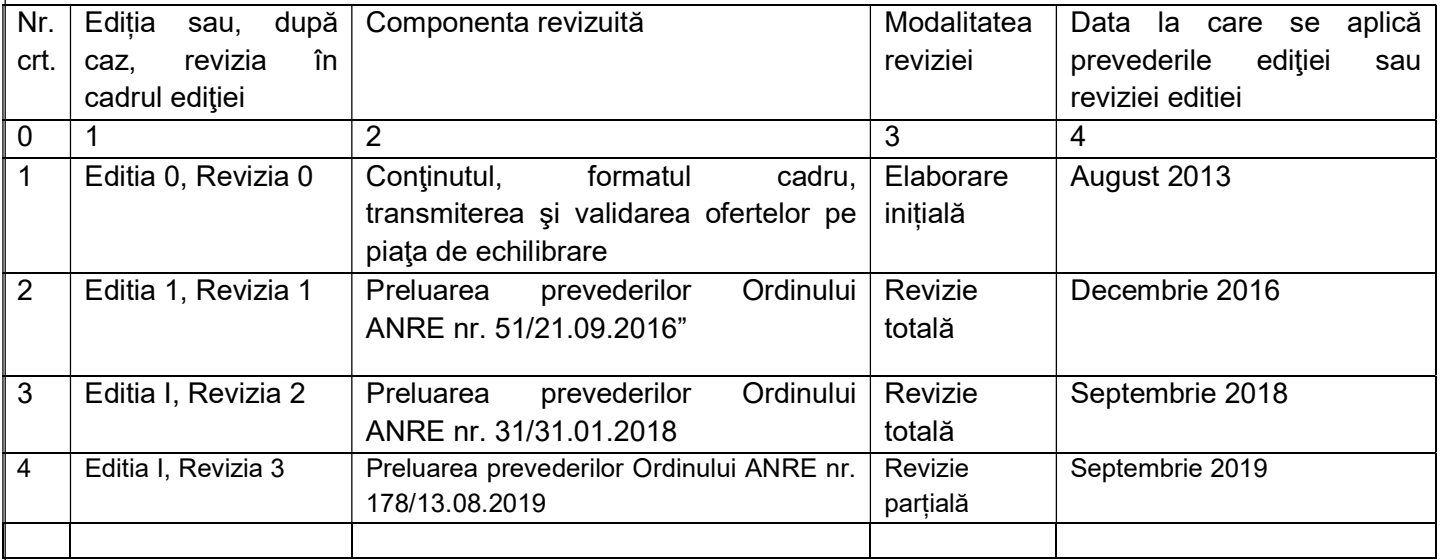

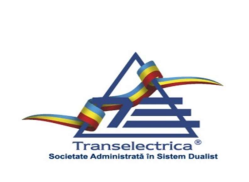

### PROCEDURĂ OPERAŢIONALĂ Conținutul, formatul cadru, transmiterea şi validarea Ofertelor pe Piaţa de Echilibrare

Cod:TEL-.07.VI ECH-DN/240 Pag 3/18 Ediția I Rev. 0 1 2 3 4 5

### 3 LISTA DE DIFUZARE

### Document difuzat: Procedura Operaţională

Denumire: Conţinutul, formatul cadru, transmiterea şi validarea ofertelor pe piaţa de echilibrare Cod: TEL-.07.VI ECH-DN/138

Ediția I

### Revizia 3

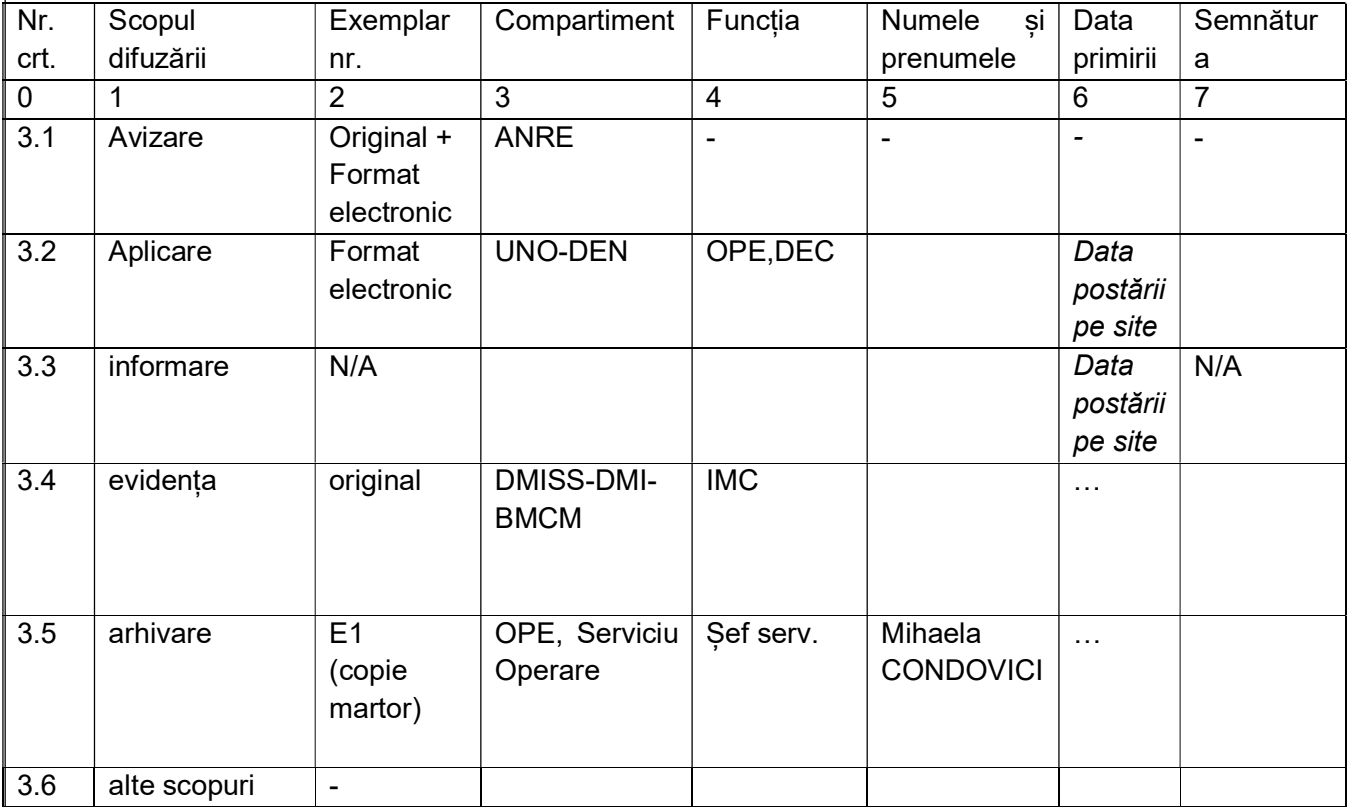

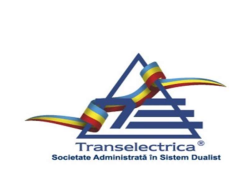

## 4 SCOP

Procedura precizează formatul, modul în care se creează, se transmit şi se validează ofertele fixe şi ofertele zilnice ale participanţilor la PE.

## 5 DOMENIUL DE APLICARE

Prezenta procedură se aplică de către participanții la PE (titularii de licență care exploatează unități dispecerizabile şi/sau consumatori dispecerizabili).Valabilitatea prezentei proceduri operaționale este stabilită până la intrarea în vigoare a procedurilor ce decurg din Regulamentului UE 2017/2195 al Comisiei din 23 noiembrie 2017 de stabilire a unei linii directoare privind echilibrarea sistemului de energie electrică.

## 6 DOCUMENTE DE REFERINTA

Codul Tehnic al Reţelei Electrice de Transport.

Instrucţiuni de utilizare a Platformei informatice pentru piaţa de echilibrare.

Ghidul de utilizare a Platformei informatice pentru piaţa de echilibrare, DAMAS, disponibil pe site-ul TRANSELECTRICA.

Ordinul ANRE nr. 32/22.05.2013, privind aprobarea Regulamentului de programare a unităţilor de producție și a consumatorilor dispecerizabili cu modificările și completările ulterioare.

Ordinul ANRE nr. 31/31.01.2018 privind de aprobare a Regulamentului de funcționare și de decontare a pieței de echilibrare și a Regulamentului de calcul și de decontare a dezechilibrelor părților responsabile cu echilibrarea.

Ordinul ANRE nr. 178/13.08.2019 privind aprobarea, completarea și abrogarea unor dispoziții din sectorul energiei electrice.

## 7 DEFINIȚII SI ABREVIERI

### 7.1. DEFINITII

Conform Codului Tehnic al Retelei Electrice de Transport

Conform Ordinului ANRE 32/22.05.2013, privind aprobarea Regulamentului de programare a unităților de producție și a consumatorilor dispecerizabili cu modificările și completările ulterioare Conform Ordinului ANRE nr. 31/31.01.2018 de aprobare a Regulamentului de funcționare și de decontare a pieței de echilibrare și a Regulamentului de calcul și de decontare a dezechilibrelor părților responsabile cu echilibrarea.

Ordinul ANRE nr. 178/13.08.2019 privind aprobarea, completarea și abrogarea unor dispoziții din sectorul energiei electrice.

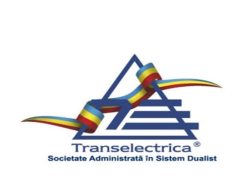

Notificare fizică (NF) iniţială = NF transmisă de fiecare parte responsabilă cu echilibrarea (PRE) la OPE în ziua D-1 până la ora 16:30 pentru ziua D, conform reglementărilor în vigoare NF modificată = notificarea fizică modificată de către PRE în cadrul porţilor intrazilnice de modificare

### 7.2. ABREVIERI

Conform Ordinului ANRE nr. 31/31.01.2018 de aprobare a Regulamentului de funcționare și de decontare a pieței de echilibrare și a Regulamentului de calcul și de decontare a dezechilibrelor părților responsabile cu echilibrarea.

PPE – Participant la Piata de Echilibrare

PE – Piata de Echilibrare

TEL – Transelectrica S.A.

SEN – Sistemul Electroenergetic Naţional

OPE – Operatorul Pieţei de Echilibrare

EET – East European Time (ora locală a României)

NF – Notificare Fizică

UD/CD – Unitate Dispecerizabilă/Consumator Dispecerizabil

### 8 MOD DE LUCRU

### 8.1. Generalități

PPE va utiliza adresa de internet aferentă aplicației web/webservice indicată de către OTS pentru accesul la platforma DAMAS pentru crearea ofertelor zilnice şi a ofertelor fixe şi introducerea acestora în platforma PE.

Descrierea detaliată a modului în care se poate accesa platforma DAMAS, precum şi a modului în care va fi inițiată, completată și transmisă o ofertă zilnică sau o ofertă fixă, este disponibilă în "Ghidul Participantului pentru Sistemul DAMAS", pus la dispoziția PPE, prin intermediul site-ului OTS, www.transelectrica.ro.

### 8.2. Transmiterea ofertelor zilnice

# 8.2.1. Inițierea ofertelor zilnice<br>8.2.1.1. Format

### **Format**

Fiecare PPE va pregăti oferte zilnice pe PE pentru toate UD/CD proprii, pe baza formatului cadru al unei oferte zilnice pe PE, conform Ghidul de utilizare a Platformei informatice pentru piaţa de echilibrare, DAMAS, disponibil pe site-ul TRANSELECTRICA.

Formatul cadru al ofertei zilnice pe PE (Fig.1) este un program convertor prezentat într-un fişier Excel disponibil pe site-ul OTS la adresa http://www.transelectrica.ro/documents/10179/25940/BM\_Offers\_converter\_v3.xls/1193b55d-7142-4380-9244-0cac98ccd4ae care poate fi descărcat și utilizat de persoana responsabilă cu ofertarea din cadrul PPE-ului respectiv.

Acest program conţine două pagini Excel.

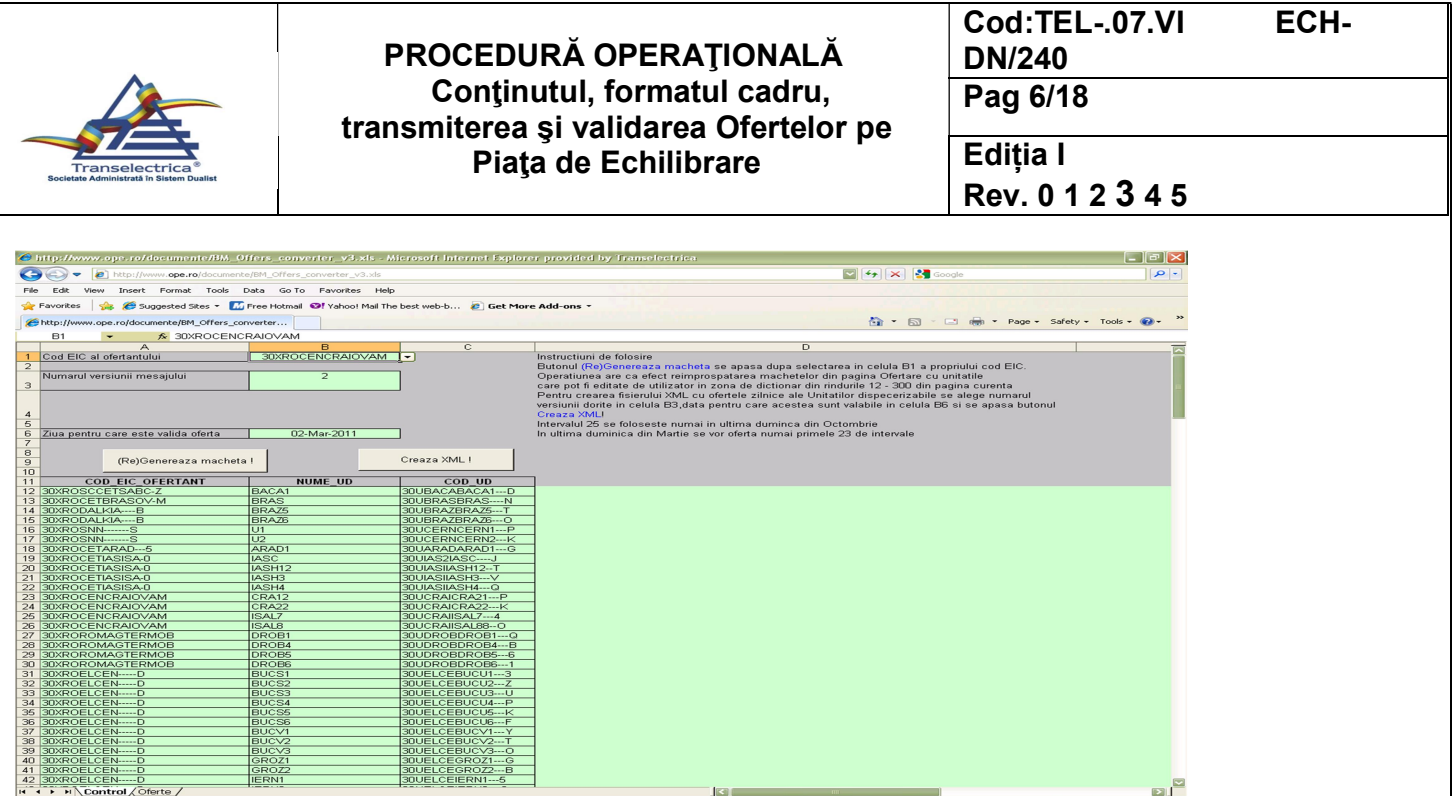

Fig.1a. Program convertor; Iniţierea ofertelor zilnice

## 8.2.1.2. Prima pagină: "Control"

Conține următoarele câmpuri:

- a) Cod EIC al ofertantului:
	- i. În acest câmp este afişată lista codurilor EIC ale PPE-urilor.În situația în care un cod EIC nu se regăsește, acesta va fi adaugat de către PPE pentru fiecare UD/CD pentru care este responsabil pentru transmiterea ofertelor zilnice.

Unknown Zone

- ii. Se alege codul PPE-ului pentru care se creează oferta zilnică.
- b) Numărul versiunii:
	- i. Este 1 pentru prima ofertă zilnică aferentă unei zile de livrare. Dacă se doreşte modificarea unei oferte deja transmisă sistemului informatic al OPE, versiunile ulterioare se vor genera cu o versiune superioară.
- c) Ziua pentru care este validă oferta:
	- i. Se alege ziua pentru care se creează oferta zilnică;
	- ii. Se apasă butonul "(Re)Generează oferta" pentru afişarea formatului cadru (Fig.1b), pagina "Oferte" din program.

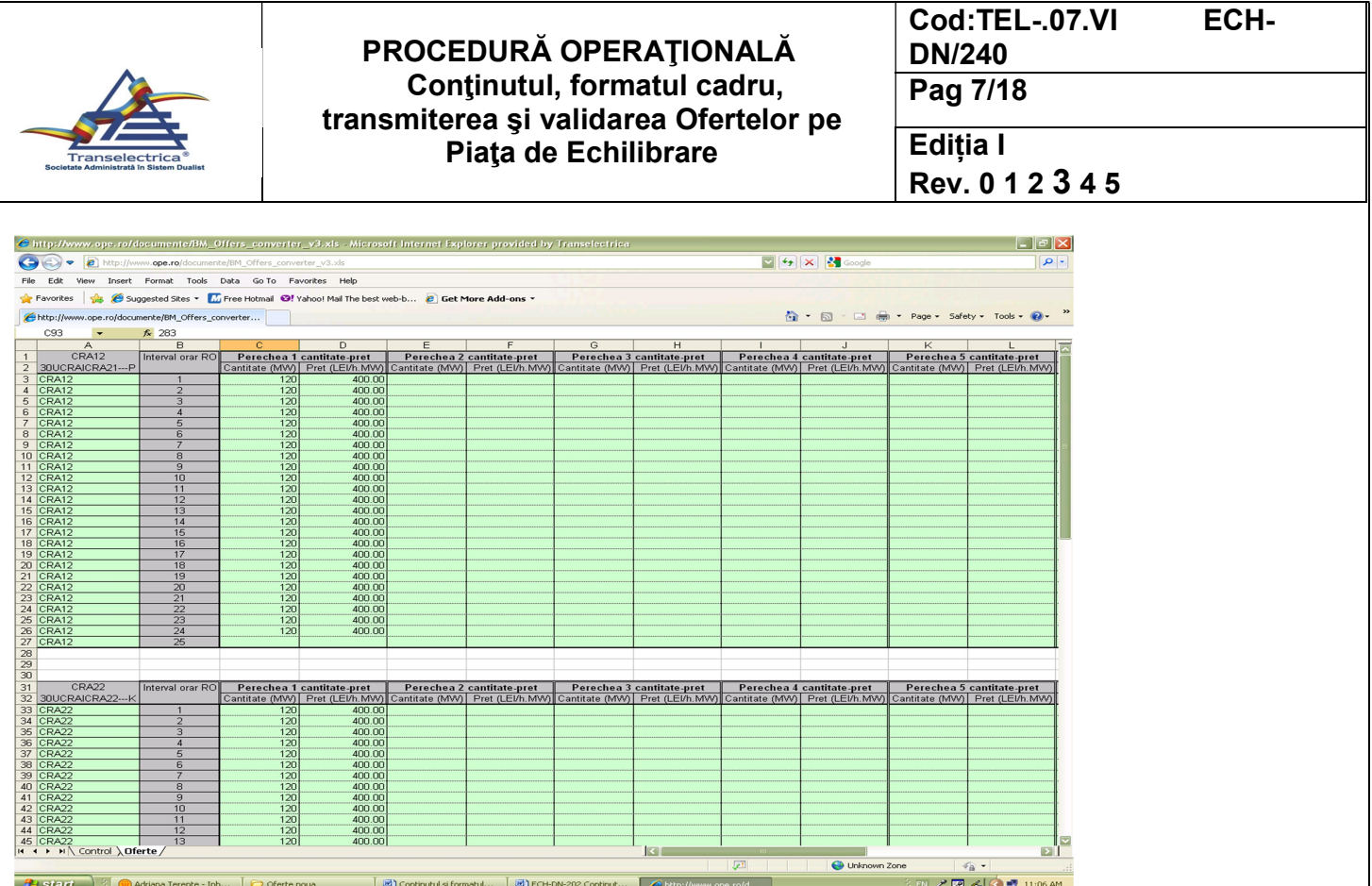

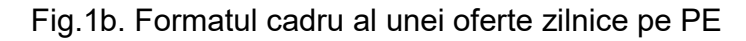

### 8.2.1.3. A doua pagină: "Oferte"

Conține formularele de ofertă pentru toate UD/CD-urile pe care le deține PPE-ul respectiv. Dupa introducerea perechilor preţ-cantitate se apasă butonul "Creează XML" din pagina "Control"pentru generarea fişierului care se va încărca în platformă.

Regulile care se aplică pentru completarea ofertelor zilnice sunt:

- a) pentru fiecare UD/CD se va completa câte un format de ofertă (fişier Excel), cu valorile cantităților și prețurilor ofertate pe fiecare interval orar al zilei pentru care se face oferta;
- b) prețurile ofertate pot conține două zecimale (se folosește punctul "." pentru delimitarea zecimalelor) sunt exprimate în LEI/MWh, iar cantitățile ofertate pot conține trei zecimale (se foloseşte punctul "." pentru delimitarea zecimalelor) şi sunt exprimate în MW;
- c) în cazul ofertelor corespunzătoare UD, suma cantităţilor ofertate pe fiecare interval orar trebuie să fie egală cu puterea instalată a respectivei unități dispecerizabile;
- d) prima pereche preț-cantitate trebuie să conțină o cantitate cel puțin egală cu puterea minimă tehnică a UD, care este cel mai mic minim tehnic al unui grup din componenta sa;
- e) pe fiecare interval orar pot fi ofertate până la 10 perechi pret-cantitate. Preturile cuprinse în perechile preţ-cantitate consecutive trebuie să fie constant crescătoare;
- f) se vor respecta limitele de preț stabilite de reglementările în vigoare;
- g) declararea valorilor orare din ofertele zilnice se face în intervale orare EET;
- h) transmiterea de oferte zilnice pe PE în sistemul informatic al PE se poate face în avans pentru o perioadă de 7 zile, cu posibilitatea de modificare a ofertei aferente zilei D, până la ora 17:00 a zilei D-1;

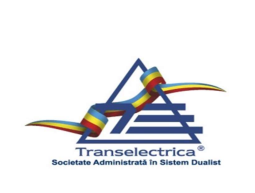

i) pentru CD, continutul și formatul cadru al ofertelor zilnice este similar cu cel pentru UD, singura diferență fiind posibilitatea ofertării parțiale a capacității (prima pereche preț-cantitate conține consumul minim pe care PPE dorește să-l mențină și pe care nu vrea să-l facă disponibil ca energie de echilibrare).

### 8.2.2. Încărcarea ofertelor zilnice

Din meniul principal al sistemului informatic, PPE alege modulul "PIAȚA DE ECHILIBRARE" și optiunea "Incărcarea ofertei zilnice (XML)" (Fig.2).

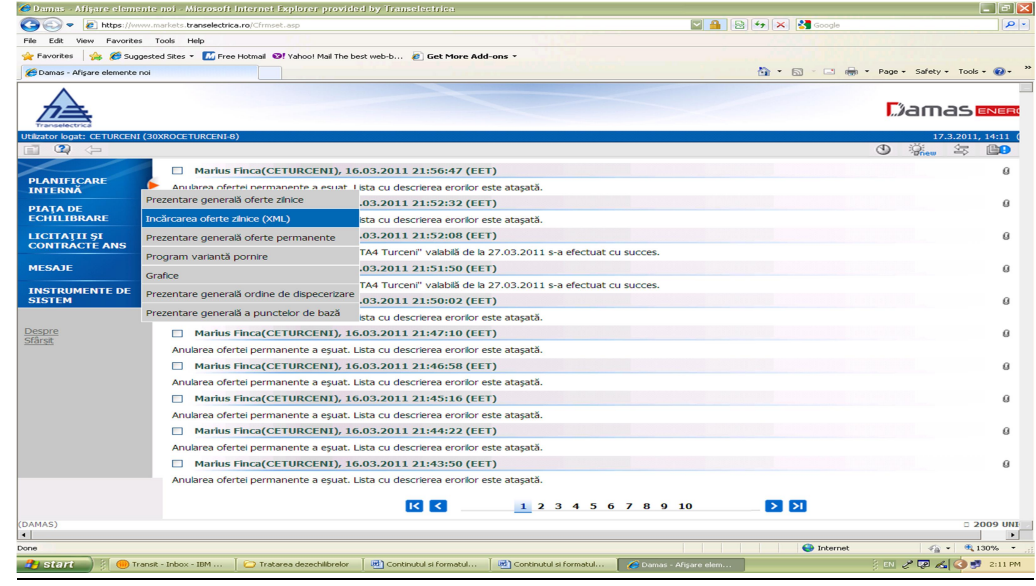

Fig.2. Meniul platformei de programare DAMAS; submeniul modulului PIAŢA DE ECHILIBRARE

În ecranul de încărcare a ofertelor zilnice (Fig.3) se apasă butonul "browse" și se va selecta fişierul xml care se doreşte a fi încărcat. Încărcarea ofertei zilnice se inițializează prin apăsarea butonului OK.

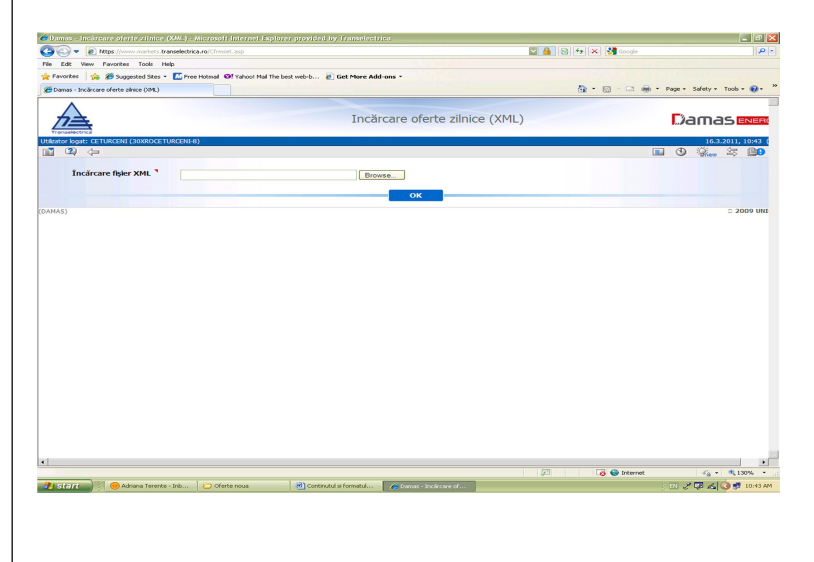

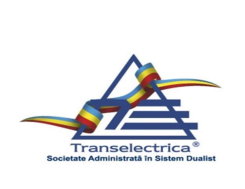

Fig.3. Incărcare oferte zilnice

### 8.2.3. Validarea ofertelor zilnice

Validarea ofertelor zilnice se face automat de către sistemul informatic al PE.

Verificarea tuturor condiţiilor care trebuie să fie îndeplinite de către ofertele zilnice în conformitate cu punctul 8.2.1.3. se realizează automat. Dacă toate condițiile de validare a ofertei zilnice au fost respectate, sistemul informatic al OPE generează automat mesajul de acceptare al ofertei. În cazul în care una cel putin una dintre condiții nu este îndeplinită, oferta este respinsă. Mesajul de respingere conține motivul pentru care oferta nu a fost acceptată. Oferta respinsă este considerată ca fiind netransmisă de respectivul PPE.

Imediat după ora de închidere a PE, OTS verifică toate ofertele zilnice intrate în sistemul PE.

- a) În cazul în care oferta zilnică a unei UD lipseşte, sistemul informatic al PE notifică PPE responsabil pentru respectiva UD. PPE trebuie să transmită imediat ofertele zilnice care lipsesc.
- b) În situația în care PPE nu transmite ofertele zilnice care lipsesc, la ora 17:45, sistemul generează automat o ofertă pentru acest UD. Această ofertă conţine o singură pereche prețcantitate, în care cantitatea este egală cu puterea instalată, iar prețul este prețul de închidere al pieței pentru ziua următoare (PZU) pentru ziua de livrare și ID în cauză.
- c) În cazul în care oferta zilnică a unui CD lipseşte, platforma nu îi generează oferta, iar CD respectiv nu este luat în considerare în PE.

### 8.2.4. Translatarea Ofertelor Zilnice

Modificarea NF existente (reprezentate de NF iniţiale transmise de PPE în D-1) ale UD/CD este permisă automat de către sistemul DAMAS în cadrul porţilor intrazilnice de modificare, cu respectarea dispozitiilor de dispecer deja existente și a limitelor declarate ale respectivei UD/CD (Pminim tehnic şi Pdisponibil).

În situatia în care notificările fizice initiale sunt modificate după ora de transmitere a ofertelor zilnice pe piața de echilibrare, dar nu ca urmare a unei dispoziții de dispecer, se aplică următorul algoritm de translatare a ofertelor:

a) Daca diferența între NF modificată și NF inițială este pozitivă (diferența pozitivă), atunci

i. Dacă există mai multe perechi preţ – cantitate pe intervalul de dispecerizare respectiv:

1. se majorează cu valoarea diferenței pozitive, cantitatea din perechea pret-cantitate având preţul cel mai mic;

2. se diminuează cu valoarea diferenței pozitive, cantitatea din perechea preț-cantitate cu prețul cel mai mare ; în cazul în care cantitatea din perechea preţ-cantitate cu preţul cel mai mare, este mai mică decât diferenta pozitivă, se diminuează cantitatea din următoarea pereche pret-cantitate, în

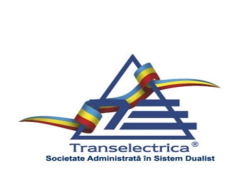

ordinea descrescătoare a prețului, cu restul rămas din *diferența pozitivă*; procesul continuă similar până la epuizarea diferentei pozitive.

ii. Dacă există o singură pereche preţ-cantitate pe intervalul respectiv de dispecerizare, translatarea este implicită (există un singur preţ ofertat).

În cazul în care notificarea fizică inițială era nulă PPE poate transmite o ofertă pe PE la reducere de putere după aplicarea algoritmului de mai sus, cu respectarea reglementărilor în vigoare în ceea ce priveste limitele ofertelor zilnice pe PE în termenul privind modificarea notificării fizice. Oferta modificata la reducere de putere va avea în vedere translatarea implicită a ofertei ca urmare a modificarii NF.

b) Dacă diferenţa între NF modificată şi NF iniţială este negativă (diferenţa negativă), atunci

i. Dacă există mai multe perechi preţ-cantitate pe intervalul de dispecerizare respectiv:

1. se majorează, cu valoarea absolută a diferentei negative, cantitatea din perechea pret-cantitate având preţul cel mai mare;

2. se diminuează cu valoarea absolută a *diferentei negative*, cantitatea din perechea pret-cantitate având pretul cel mai mic, până ce aceasta ajunge la valoarea Pminim tehnic; în cazul în care valoarea cu care s-a diminuat această cantitate este mai mică decât valoarea absolută a diferentei negative, se diminuează cantitatea din următoarea pereche preţ-cantitate, în ordinea crescătoare a prețului, cu restul rămas din valoarea absolută a diferenței negative; procesul continuă similar până la epuizarea valorii absolute a *diferentei negative* .

c) Dacă diferenţa între NF modificată şi NF iniţială este zero, atunci oferta translatată este identică cu oferta inițială.

ii. Dacă există o singură pereche preţ-cantitate pe intervalul respectiv de dispecerizare, translatarea este implicită (există un singur preţ ofertat).

Exemple privind modul de translatare:

1. Creştere notificare

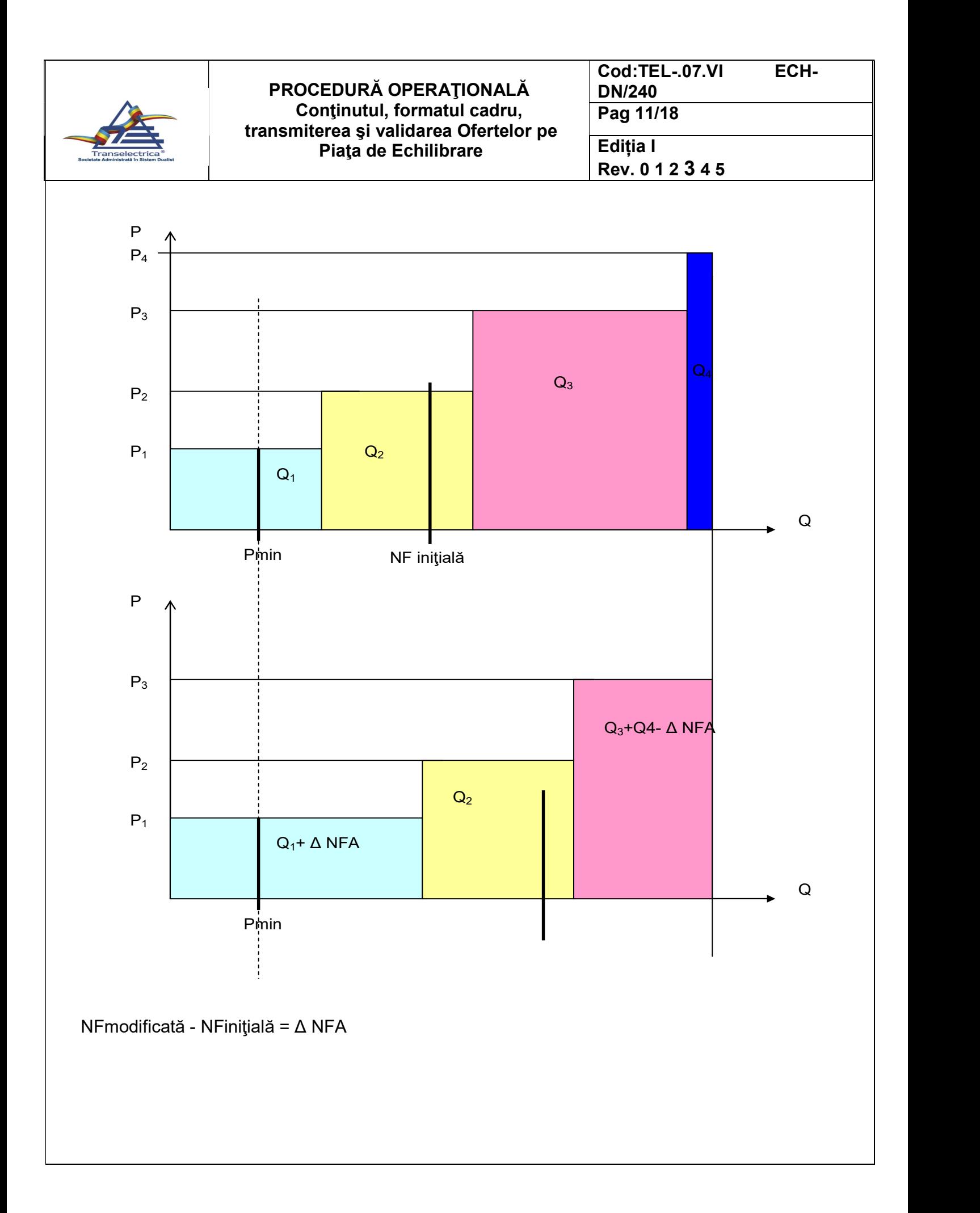

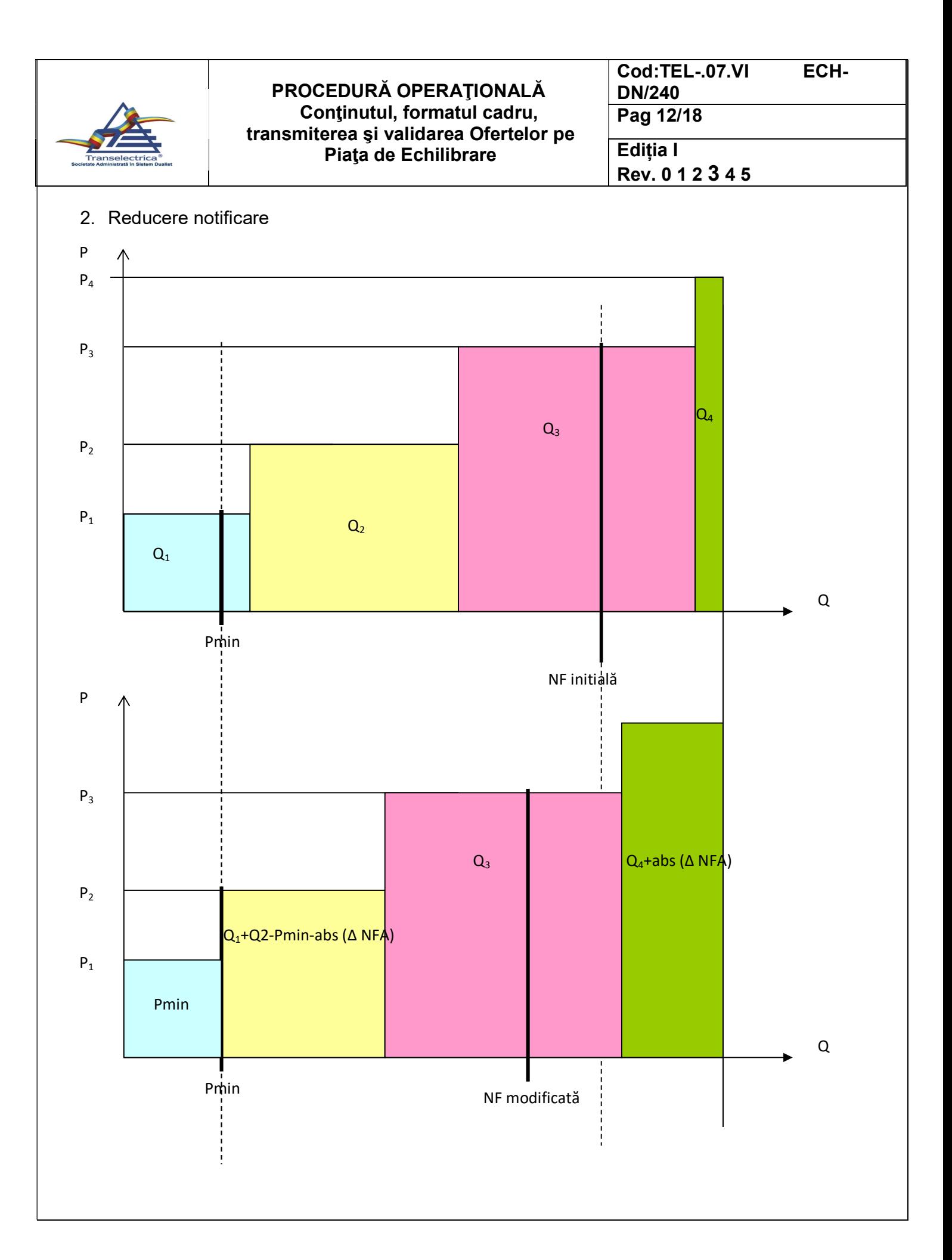

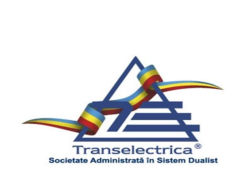

### 8.3. Ofertele fixe

### 8.3.1. Crearea ofertelor fixe de pornire

Fiecare PPE poate iniția/modifica ofertele fixe pentru UD proprii calificate pentru reglaj terțiar lent, în termenul şi limitele specificate de reglementările în vigoare.

Din meniul principal afișat în primul ecran al platformei, se alege modulul "PIAȚA DE ECHILIBRARE" și opțiunea "Prezentare generală oferte permanente" din submeniul acestuia. (Fig.4)

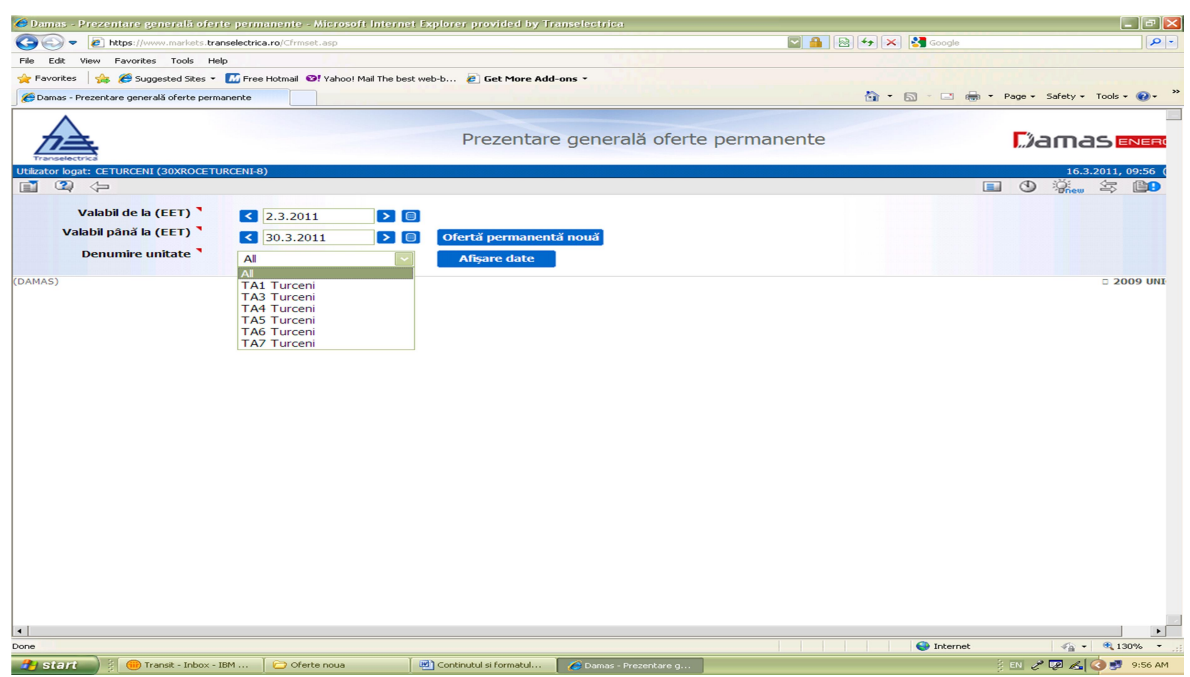

Fig.4. Creare şi vizualizare oferte fixe; Prezentare generală oferte permanente

Se apasă butonul "Oferta permanentă nouă" pentru crearea unei oferte fixe.

În ecranul următor, numit "Formular ofertă permanentă" (Fig.5), PPE alege ziua de începere a valabilităţii ofertei fixe şi UD-ul pentru care doreşte să creeze oferta.

Sistemul afişează automat ca dată de început a acestei perioade, prima zi după un interval de o săptămână de la data când se creează oferta fixă. PPE poate alege orice zi după această dată.

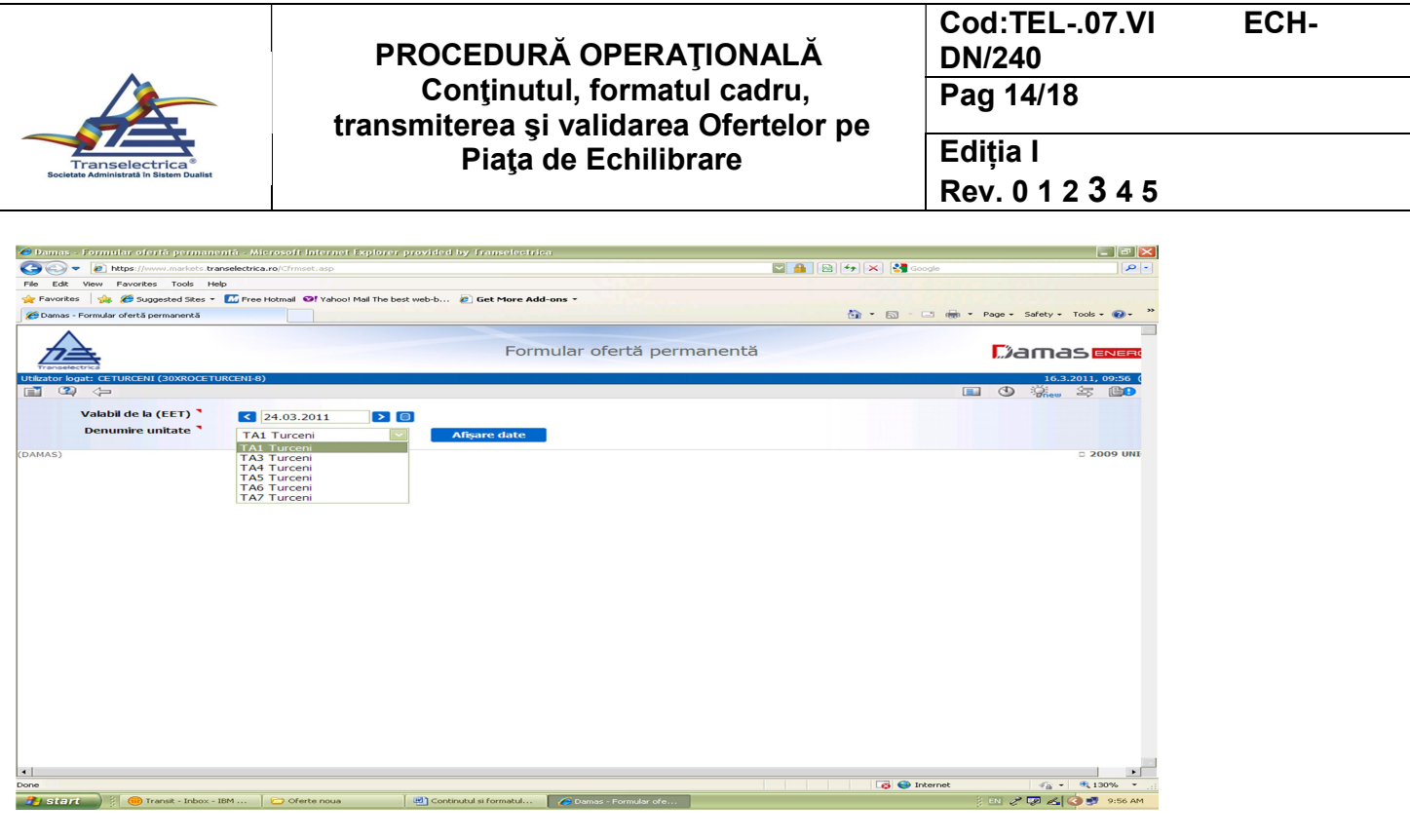

Fig.5. Formular oferta permanentă

Se apasă butonul "Afişare date".

În partea de jos a ecranului următor (Fig.6) sunt afişate următoarele câmpuri:

- a) pret de producere de pornire: se introduce prețul pentru pornirea unei UD aflată în rezervă terţiară lentă. Această valoare nu trebuie să depăşească limita impusă de reglementările în vigoare;
- b) pret de menținere în rezervă caldă: câmp needitabil;
- c) pret de pornire consum: se introduce pretul de initiere a reducerii de consum pentru CD.

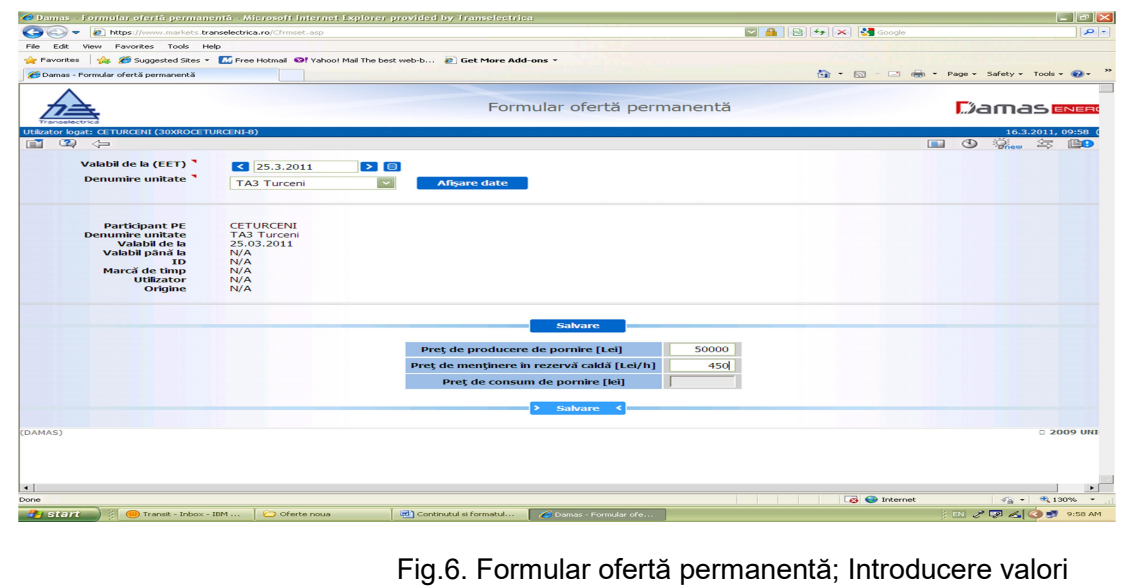

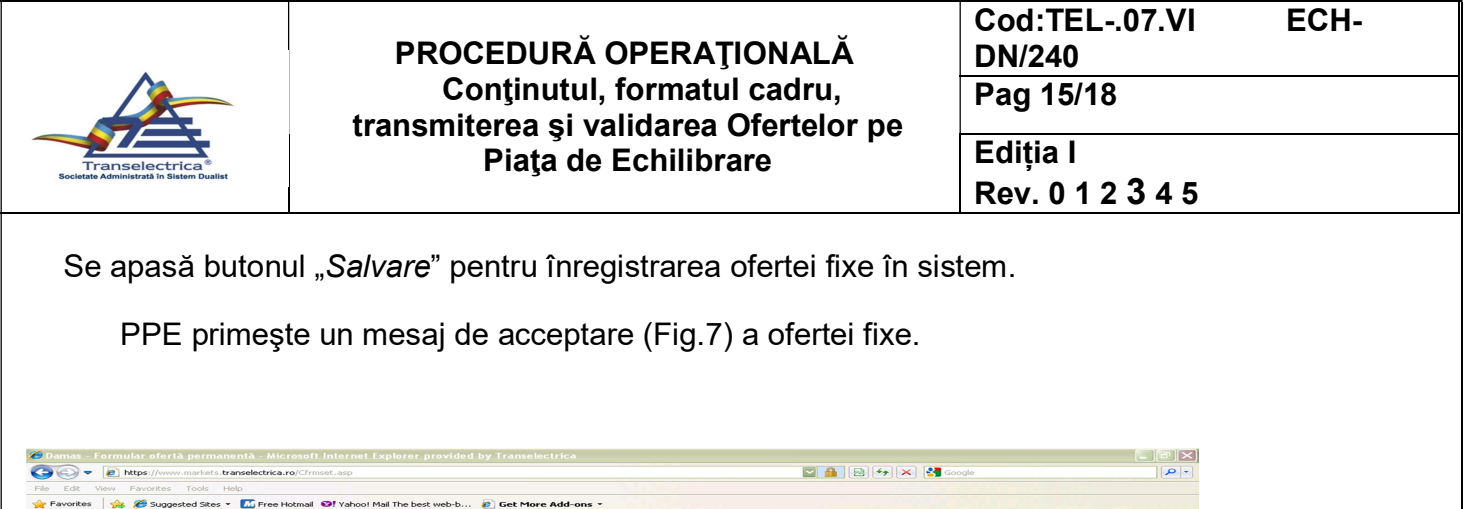

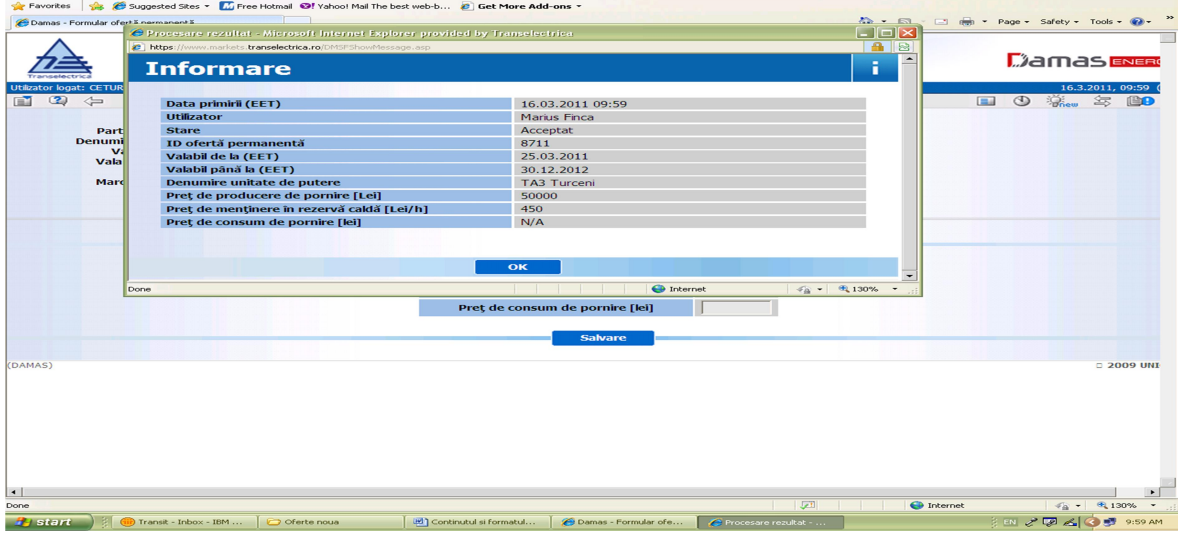

Fig.7. Mesaj de acceptare a ofertei fixe

### Important:

Validarea ofertelor fixe se face automat. În cazul în care valoarea ofertei fixe depăşeşte valoarea maximă acceptată, oferta este respinsă.

Valabilitatea ofertei fixe este limitată la valoarea maximă definită în sistemul informatic al PE.

8.3.2. Modificarea şi/sau anularea ofertelor fixe de pornire

Pentru modificarea sau anularea ofertelor fixe, se selectează opțiunea "Prezentare generală oferte permanente" a funcției "PIAȚA DE ECHILIBRARE" (Fig.2).

PPE alege din câmpurile ecranului afişat (Fig.4), UD-urile pentru care doreşte să facă modificarea sau anularea ofertelor fixe.

Se apasă butonul "Afișare date" pentru vizualizarea ofertei/ofertelor pentru care se dorește modificarea sau anularea.(Fig.8)

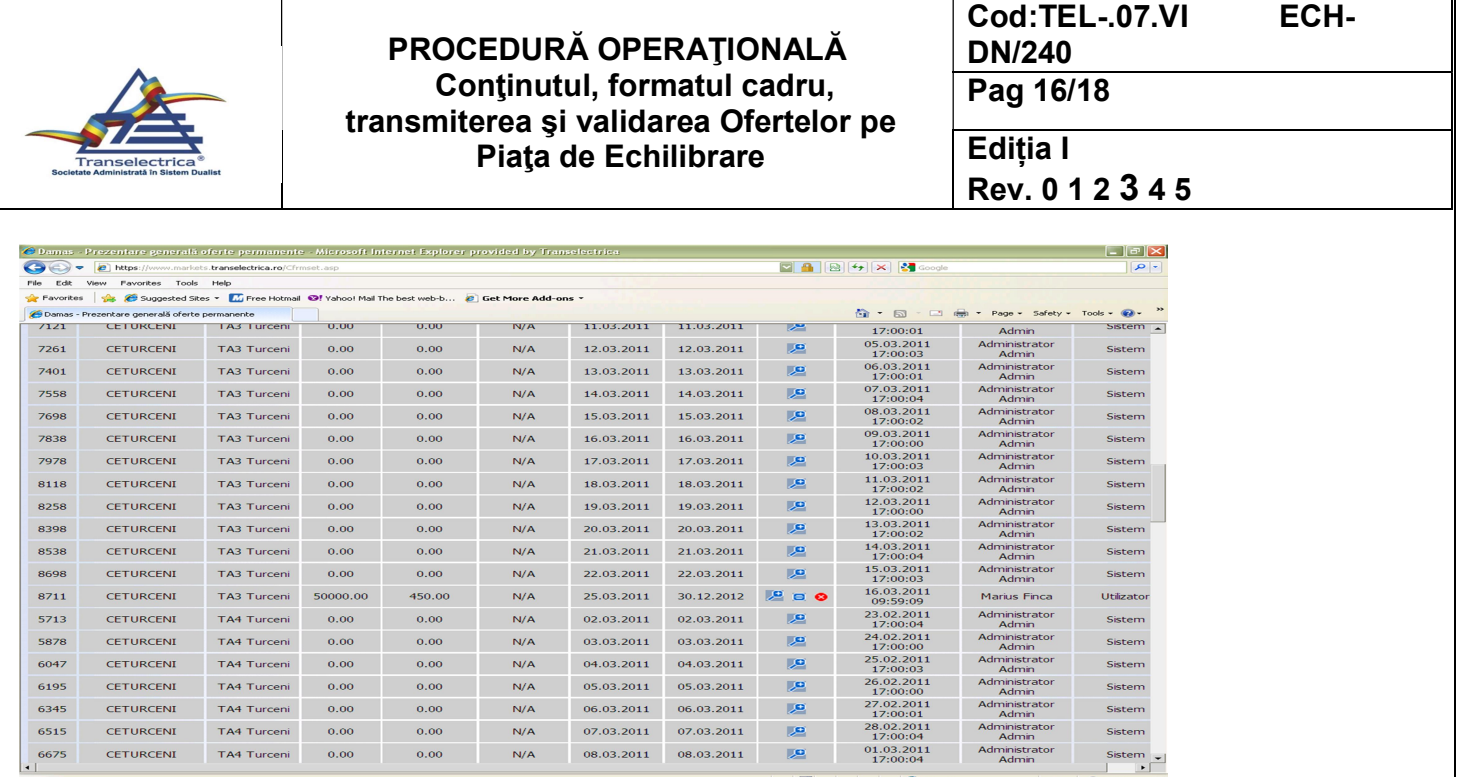

Fig.8. Vizualizare oferte fixe

În câmpul "Acțiune" al fiecărei oferte fixe deja existente în sistem, sunt afișate trei simboluri.

Rolul acestor simboluri este:

- a) *simbolul i*z: prin apăsarea acestui simbol se obține vizualizarea valorilor declarate în oferta fixă.
- b) simbolul **E**: se apasă acest simbol pentru a se afişa "**Formularul oferta permanenta**"(Fig.9) în care pot fi modificate valorile ofertei fixe. Se alege data de la care noua ofertă va fi validă, se modifică valorile şi se apasă butonul "S*alvare*" pentru a înregistra în sistem noua ofertă fixă.
- c) simbolul  $\bigcirc$ : prin apăsarea acestui simbol, oferta fixă este anulată.

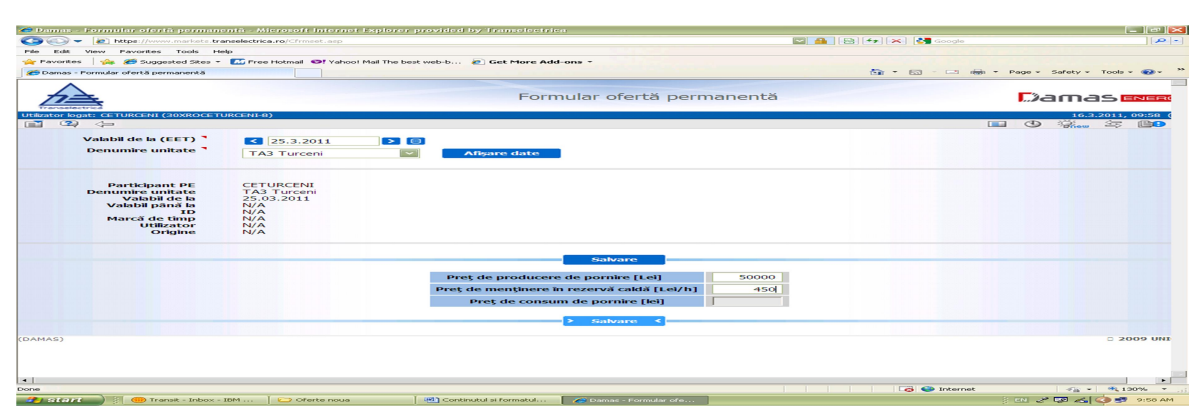

#### Fig.9. Formular oferta permanent

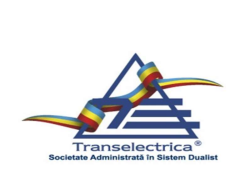

## 9 RESPONSABILITĂŢI

### 9.1. Responsabilitatea transmiterii ofertelor zilnice

Conducerea PPE ce detine UD/CD desemnează persoana sau persoanele care vor completa și vor introduce ofertele zilnice în sistemul informatic al PE. În cazul în care dintr-o UD fac parte grupuri generatoare aflate în exploatarea mai multor producători, PPE responsabil pentru transmiterea declarației de disponibilitate (DD) stabilit prin convenţia dintre aceştia, avizată de căre Operatorul de transport și de sistem (OTS), este responsabil şi pentru transmiterea ofertei zilnice aferente UD, stabilită în baza aceleiași convenții.

## 9.2. Responsabilitatea transmiterii ofertelor fixe

Conducerea PPE care deține UD termo (inclusiv cu ciclu combinat) sau nucleare, desemnează persoana sau persoanele care vor introduce ofertele fixe în sistemul informatic al PE. În cazul în care dintr-o UD fac parte grupuri generatoare aflate în exploatarea mai multor producători, PPE responsabil pentru transmiterea DD stabilit prin convenția dintre aceștia, avizată de către OTS, este responsabil şi pentru transmiterea ofertei fixe aferente UD, stabilită în baza aceleiaşi convenţii.

### 9.3. Responsabilitatea recepției, validării ofertelor zilnice și fixe și translatării ofertelor zilnice

OPE este administratorul sistemului informatic al PE, fiind astfel responsabil de buna funcţionare a acestuia. Recepţia, validarea ofertelor zilnice şi fixe şi translatarea ofertelor zilnice se face automat de către sistemul informatic al PE.

## 10 ANEXE, INREGISTRARI, ARHIVĂRI

Toate operaţiile descrise în procedură sunt înregistrate în platforma DAMAS cu eticheta de timp şi numele operatorului, respectiv al responsabilului desemnat al PPE.

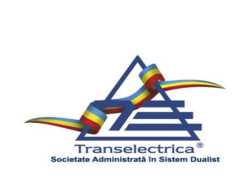

## PROCEDURĂ OPERAŢIONALĂ Conţinutul, formatul cadru, transmiterea şi validarea Ofertelor pe Piaţa de Echilibrare

Cod:TEL-.07.VI ECH-DN/240 Pag 18/18 Ediția I Rev. 0 1 2 3 4 5

Anexa 1

### 11. CUPRINS

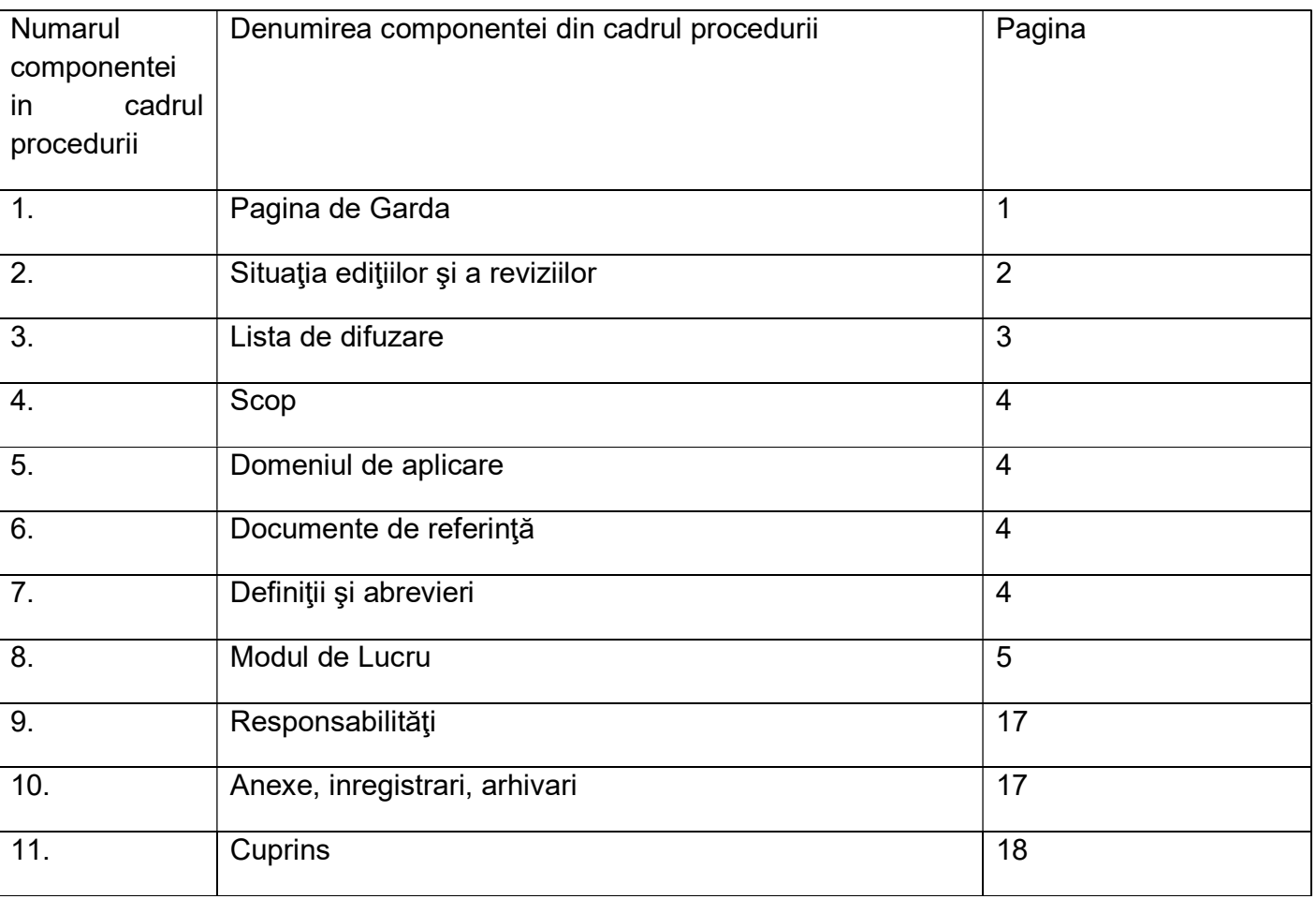